# Emacs and UNIX tricksfor programmers

Adrian Perrig aperrig@di.ep
.ch Student in CS at EPFL

Version 30

June 28, 1996

### Abstract

I introduce basic tools and methods for programming in the UNIX environment. Knowing about the various programs can increase the productivity substantially. We further introduce the idea of amortized productivity. WARNING, this is a beta version of the final document. If you find errors, inconsistencies or ways to improve this report, please write suggestions to aperrig@di.ep
.ch. Thanks. The latest version is available from my homepage [Per96]

#### **Introduction**  $\mathbf{1}$

Every user has a certain repertoire of commands he uses. Even with just a small set of commands, we can accomplish a wide variety of tasks, but not really in an efficient way. Having used emacs now for several years, I noticed that I could gain orders of magnitude speedup by using the right command at the right place. In the beginning, watching friends working, pointed me to some useful commands I did not know. Later by looking at online documentation I discovered more and more jewels. This observation lead me to form the expression Amortized Productivity, with the idea in mind that when you invest time for improving a method, you can gain that time back later during the usage of the method. In some cases, you can even get speedups of entire orders of magnitude.

Having identied some of the most useful non-trivial commands in Emacs and Unix, I wrote this report to give ideas to other people that work in that environment.

While writing this document, I made the following assumptions:

- Keyboard commands are faster than mouse commands. In the beginning, using the mouse during editing under emacs seems natural and easy. There is just one problem with this - it is slower than plain keyboard commands. That's where Amortized Productivity comes in - it takes longer to learn the keyboard shortcuts, but later, you are always a little bit faster.
- If a functionality seems to be useful, it is very probable that somebody already implemented it. Unix and Emacs both exist now for several years. Numerous creative programmers worked for years to improve the interface and add new useful capabilities. So when you would like to have a certain function in emacs, look for it and you will almost certainly find it.

 We try to make the common case fast. The proposed methods are not always faster. For instance, keyboard is not always faster than mouse commands. But if a method is faster on average, you will win by using it.

## Conventions

Mono-spaced font is used for commands and keys to type. A keystroke such as C-e means Control-e, MC-e stands for Meta-Control-e. For emacs commands containing the Meta prex, you can either type Escape before the next key, or hold the Alt key while typing the rest of the command (On some keyboards, it may be another key for Meta).

#### $\overline{2}$ **Emacs**

Emacs was written initially by Richard Stallman at MIT. One of the objectives was to provide a free, expandable and powerful editor that would actively support the most common editing tasks. The result is overwhelming. Emacs is the most useful tool for any programmer with the premise of doing high quality work productively. In this section, we will only see a glimpse of the myriads of possibilities emacs provides. But it will be enough to get you on the right track to learn more.

In this section, it is impossible to fully describe emacs. I tried to identify the tasks, where a rich repertoire of commands can substantially improve productivity. Further, knowing how to find more information is also important for finding new useful commands. Identifying what would be useful and then looking for the feature are the first steps of  $Amortized$   $Productivity$ .

#### 2.1Moving around

There are many possibilities to move the cursor position around. During programming, we need to move in a very special fashion and emacs provides support in many different ways. Some of the commands are also available through the cursor keys, such as up, left, page up, etc. Keeping in Mind that each time the hand leaves its keyboard position to search the cursor keys, the hand also needs to come back to its natural position, which is much slower than using the equivalent control sequences. It is also more natural to work in a way that keeps the hands on the same place.

Table 1 summarizes the most basic movement commands. These commands are not only useful in emacs, they are also valid in other programs such as the c-shell or in text entering dialogs in Netscape.

A very quick way to move to a different position provide the search functions, especially the incremental search functions. If you want to be more fancy and you know for example, that the line you would like to jump to contains a printf statement and the variable Data p, you can try the incremental regular expression searches, which are also explained in table 2. You can also set markers in your emacs buffers and jump around with the corresponding commands which are described in table 3.

#### 2.2Entering frequent text

During programming, we usually need to enter often similar words. This can take a long time in the case of long identifiers. For example, who likes to type Ada.Strings.Unbounded.UnboundedStrings more than once? Check out Table 4 if you like typing jumbo names just once.

The abbrev commands provide further support for frequently typed data. Please refer to the manual for the details, or try  $M-x$  help a abbrev or  $M-x$  command-apropos abbrev, which lists all the possible commands of the abbrev mode.

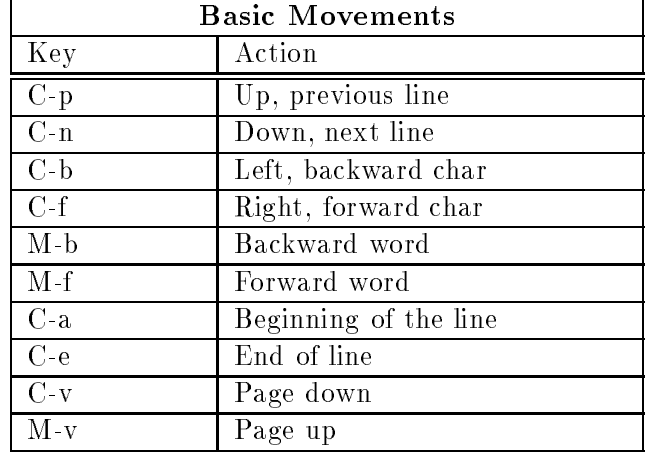

# Table 1:

Table 2:

| <b>Searches</b>     |                                                                    |                                                                                                    |
|---------------------|--------------------------------------------------------------------|----------------------------------------------------------------------------------------------------|
| Key                 | Action                                                             | Explanation                                                                                                    |
| C-s or C-r          | Incremental search<br>forward or<br>backward                       | The direction of the search can be changed continuously<br>during the search by typing C-r or C-s. Further, if we want<br>to skip to the next occurrence of the match, we can type<br>C-s again (or C-r respectively). Typing C-s (or C-r) twice,<br>repeats the last search. |
| $MC-s$ or<br>$MC-r$ | Regular expression<br>incremental search<br>forward or<br>backward | The usage of these commands is similar to the normal search<br>commands. The difference is that the search arguments are<br>specified by regular expressions.                                                                                                    |

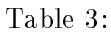

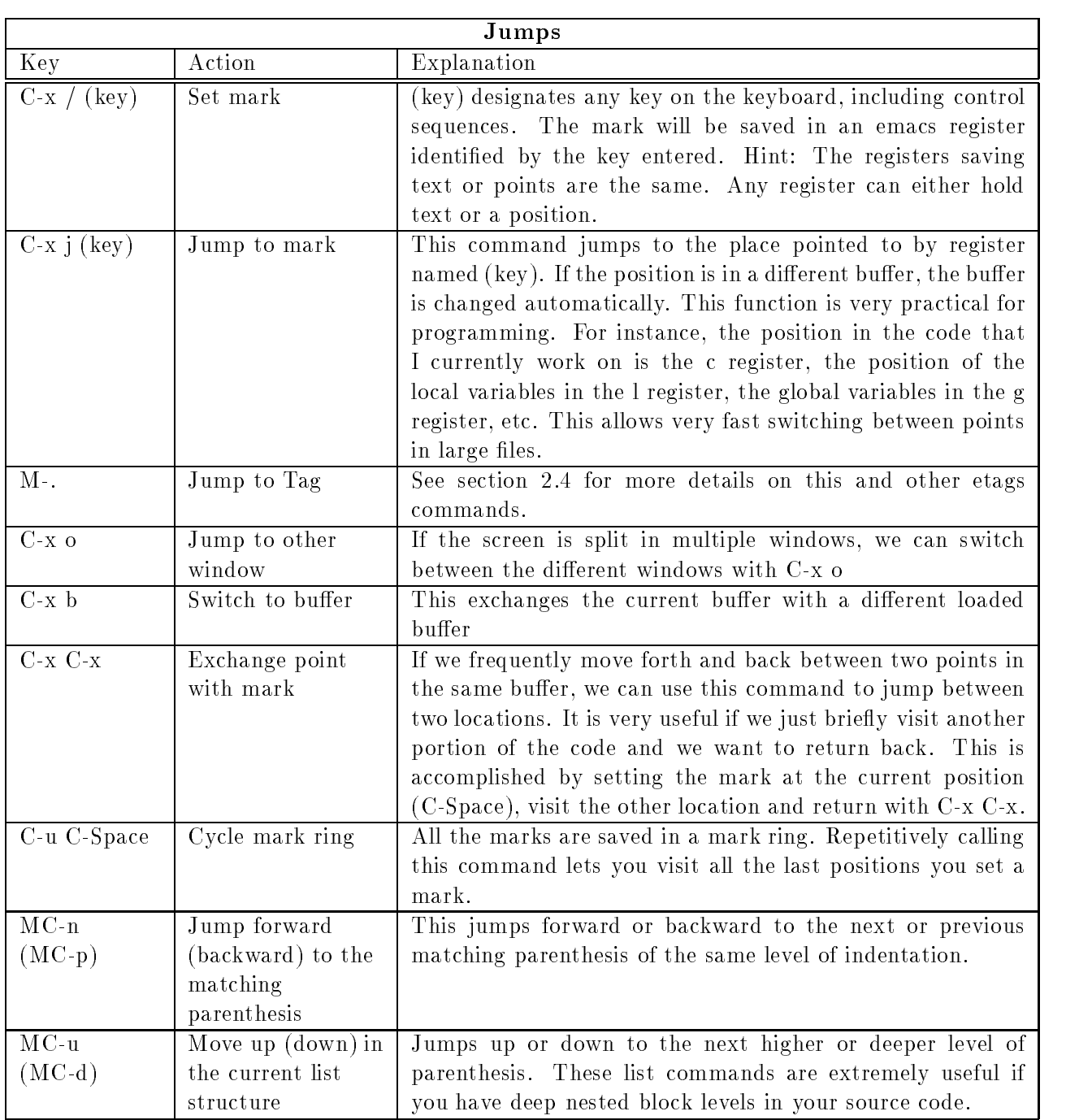

## Table 4:

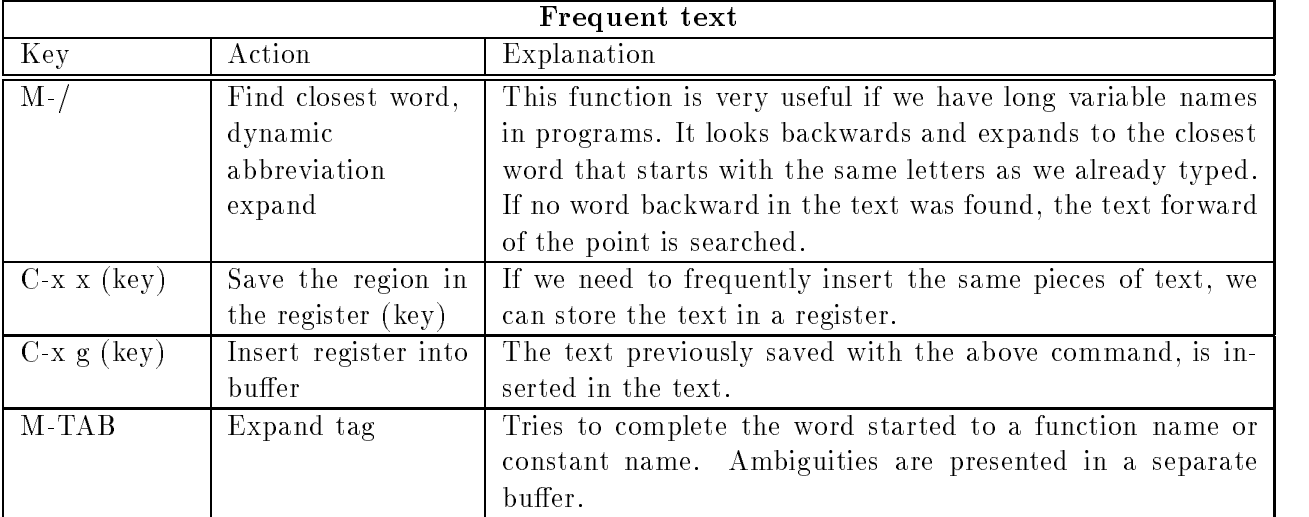

#### 2.3Cutting and Pasting Text

Another task often used is to cut a part of your text and insert it in other places. Emacs has a kill ring, where it inserts all the deleted text. Except the character deletion commands, namely C-d and backspace, all kill commands insert the deleted text into the kill ring. Consecutive kills append the deleted text at the same location of the kill ring. Pasting text back is made with C-y, the so-called yank commands. If you would like to paste older killed text from the kill ring, you can repeatedly type M-y (after the initial  $C-y$ ). Table 5 summarizes the different methods for marking, deleting and pasting.

#### 2.4Etags

Etags is a stand-alone Unix program which creates an index database of functions and other identiers out of the specified  $C/C++$  source files. Emacs reads this file and uses the information for the etags commands. These functions are very useful for programmers. One of the features they allow is to jump to the beginning of the code of a specified function.

To generate the etags database file, you need to be in the directory containing your c-files. For example, typing etags \*. [ch] in your shell will create the file TAGS, containing the references to all C-functions and definitions.

Table 6 describes the basic emacs commands.

#### 2.5Writing Keyboard Macros

Keyboard macros are really easy to write and they can save a great amount of time. Using the registers for file positions or text, the search and jump functions described above, you can write powerful macros that, for example, collect information in different files and write them to another file. Useful macros can be saved in the lemacs life and assigned to a key shortcut". Table 7 summarizes the most useful commands.

<sup>&</sup>lt;sup>1</sup>The C-c (  $+$  key) combinations are good candidates for shortcuts, as they are not often used for other commands. If you would like to check if a key combination is already used, type M-x describe-key-briefly followed by your key combination

## Table 5:

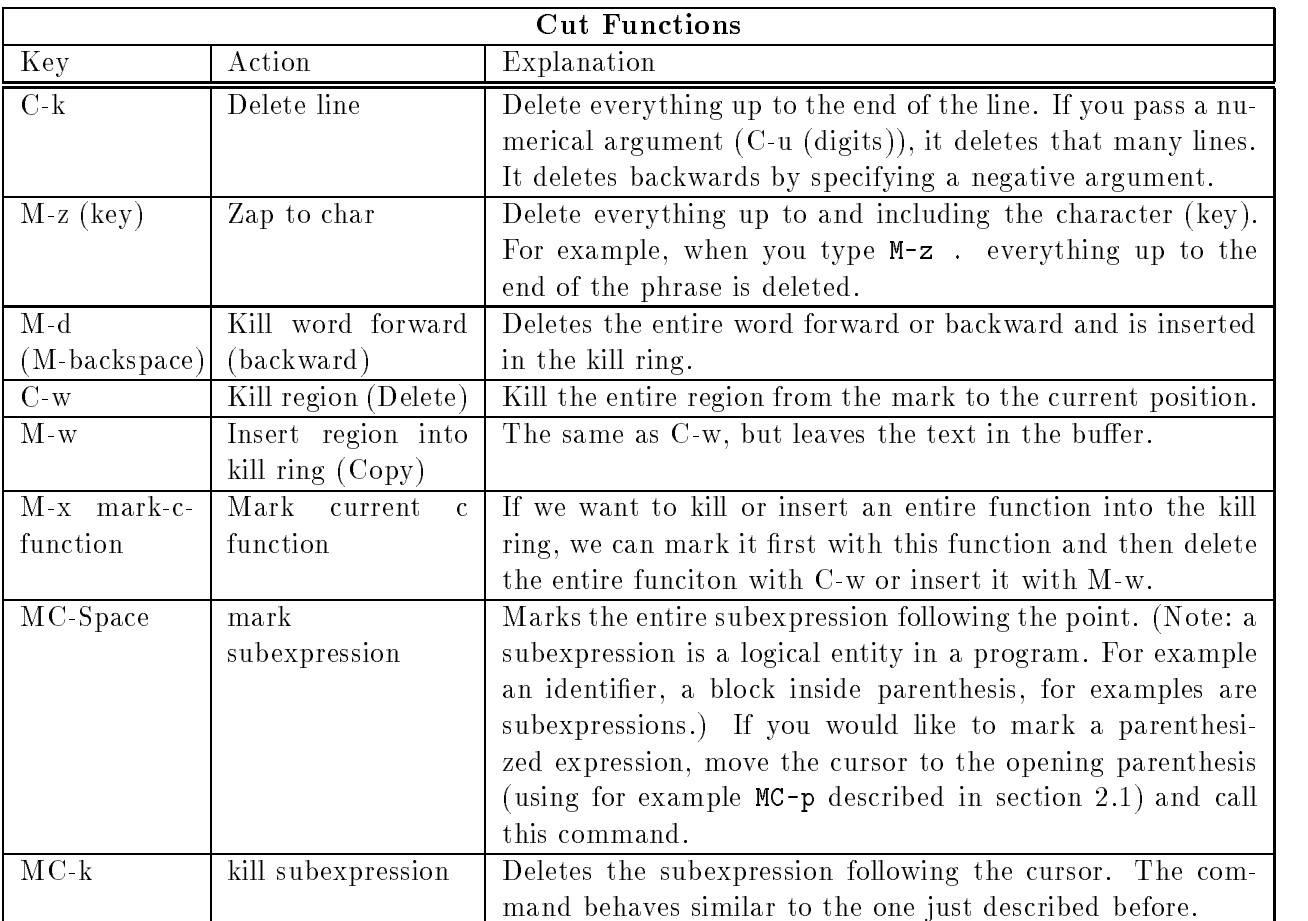

## Table 6:

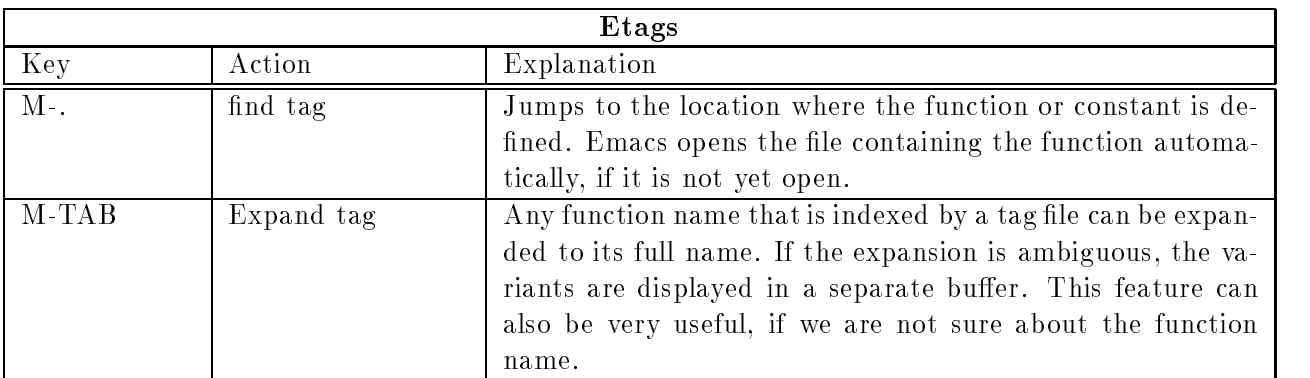

## Table 7:

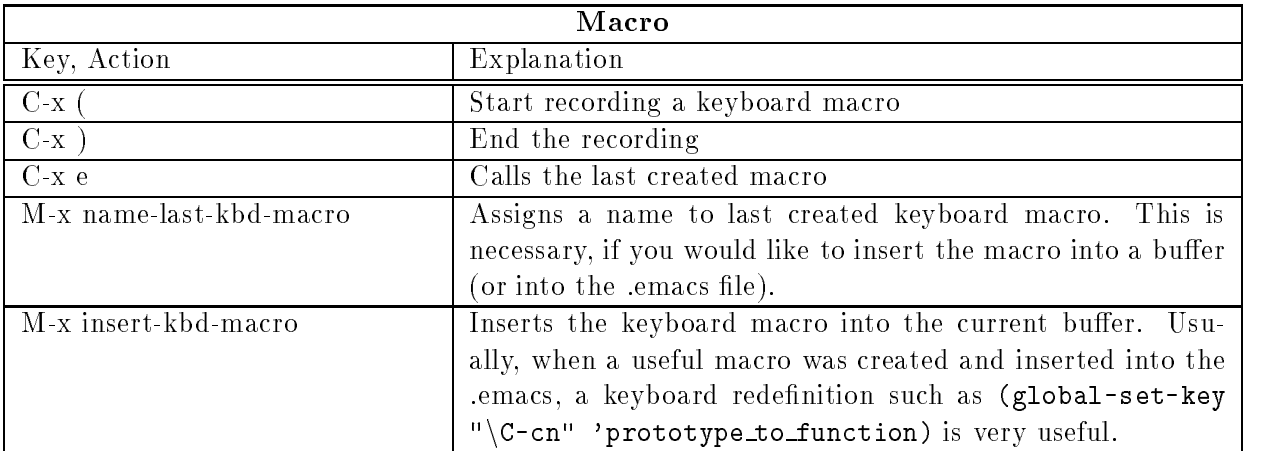

#### 2.6.emacs File

The emacs file is located in your home directory and it is loaded when emacs is started. It contains initializations and user defaults. It is common to define own key shortcuts, colors and fonts. A sample . emacs file can be loaded from [Per96].

At this place, I would like to give an example of how to use macros in conjunction with the . emacs file. A common task during programming is to write function headers. It is very practical to write only the function definition in the .h file, copy it to the .c file and apply a pre-written macro with a key shortcut.

We have the following function definition:

```
void
deb_printf( int level, const char *fmt, ...);
```
The definition for the prototype\_to\_function macro in the emacs file looks as follows:

```
(fset 'prototype_to_function
    "^S(^B^@^A\367^P^P
/*^U77-^M * ^Y
* input:
\ast* output: returns SUCCESS/FAILURE
* sideeffects:
\ast* ^{\sim} U77-
*/^{\circ}S;^{\circ}H^{\circ}N^{\circ}A{
return SUCCESS;}^H /* ^Y *./^?^?/^M")
```
### (global-set-key "\$\backslash\$C-cn" 'prototype\_to\_function)

This definition looks very cryptic, but we actually never really need to edit or write the macro, as

emacs takes care of this, when you use the commands in section 2.5. Typing C-c n with the cursor on the deb printf name gives us the desired transformation:

```
/*-----------------------------------------------------------------------------
  * deb_printf
  * input:
 * output: returns SUCCESS/FAILURE
  * sideeffects:
  \mathbf{x}--------------------------
  \sqrt{2}deb printf( int level, const char *fmt, ...)
{\color{red} \bullet} . The contract of the contract of the contract of the contract of the contract of the contract of the contract of the contract of the contract of the contract of the contract of the contract of the contract of 
       return SUCCESS;
} /* deb_printf */
```
Such macros are very practical, they can save us a great deal of typing and speed up the work.

Setting colors for a given screen and taste can be difficult. Emacs provides the commands  $M-x$ list-faces-display to display the current font settings and M-x list-color-display to show the available colors. Syntax highlighting can be turned on with the command M-x font-lock-mode or automatically with a command such as (add-hook 'c-mode-hook '(lambda () (font-lock-mode t))) in the .emacs file.

If you use emacs for programming, line numbers are often used. I have the following lines in my .emacs file:

```
(line-number-mode t)
(global-set-key "\C-cg" 'goto-line)
```
The first line displays always the current line number in the mode line. If you need to jump to a specific line, you can just use C-c g.

#### 2.7Getting more information

This brief chapter on emacs tricks is far from being complete. Emacs provides many more capabilities. To inform and help the user, emacs provides two different help systems, info and "normal" help. The normal help system is called by typing  $C-h^2$  and the info system with  $M-x$  info or  $C-h$  i.

The help system provides powerful functions for quickly finding the desired information. Table 8 explains some of the capabilities.

The info pages provide detailed help on a various UNIX programs or even on programming libraries. Emacs is just one of the chapters of the info system, which is invoked by typing M-x info. Table 9 shows some of the valid commands in info mode.

Especially for GNU programs, the provided information is excellent. It contains examples, background information, cross references to follow, etc. Info is also a separate program, you can call it from the shell, for example info gcc will open directly the gcc section.

<sup>2</sup>On some keyboards, C-h is identical with the backspace key. Usually it is practical to redefine the backspace (and also C-h) to delete the previous character with the command (global-set-key "\C-h" 'backward-delete-char) . To start the help system in this case, we need to type M-x help.

## Table 8:

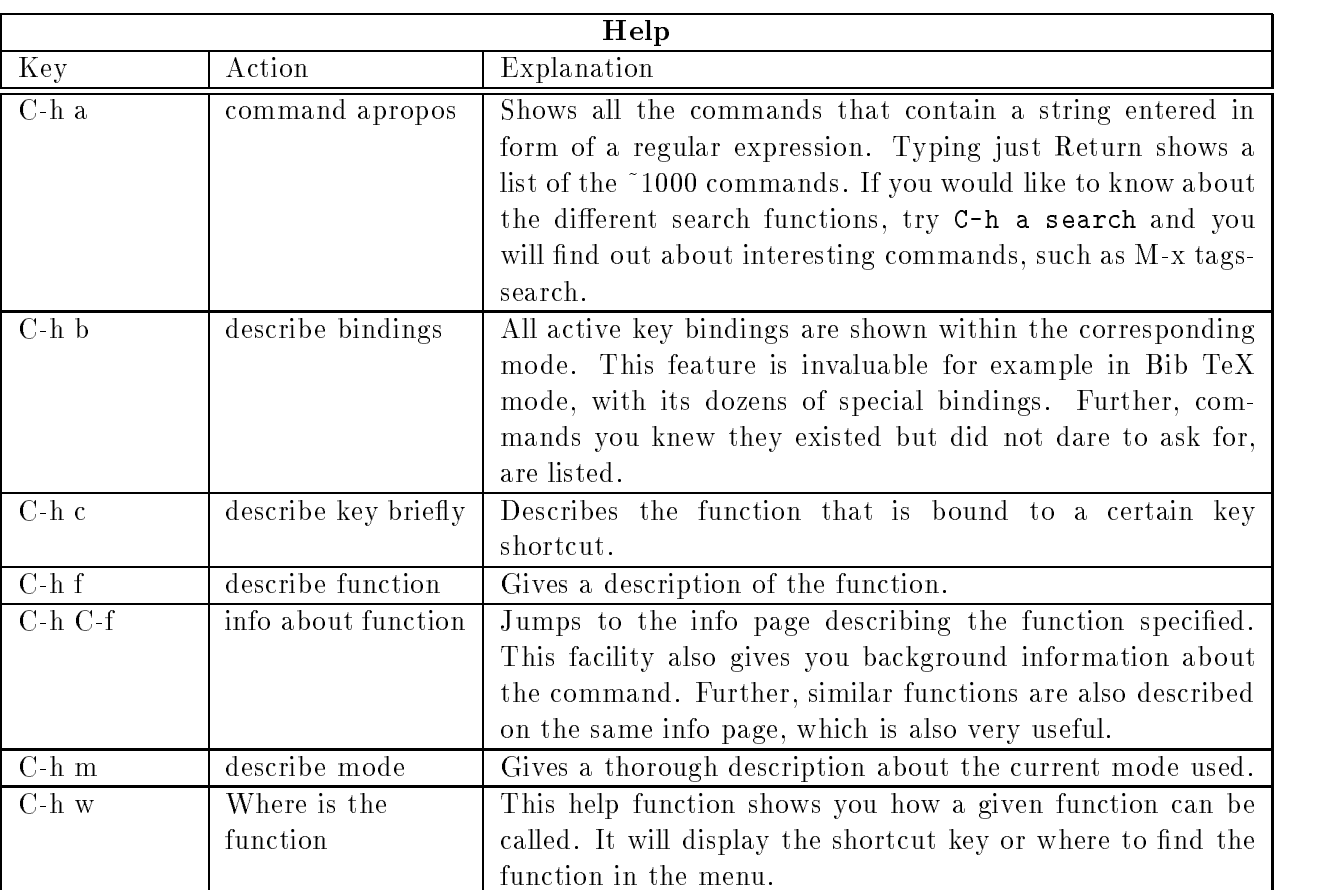

## Table 9: Info table

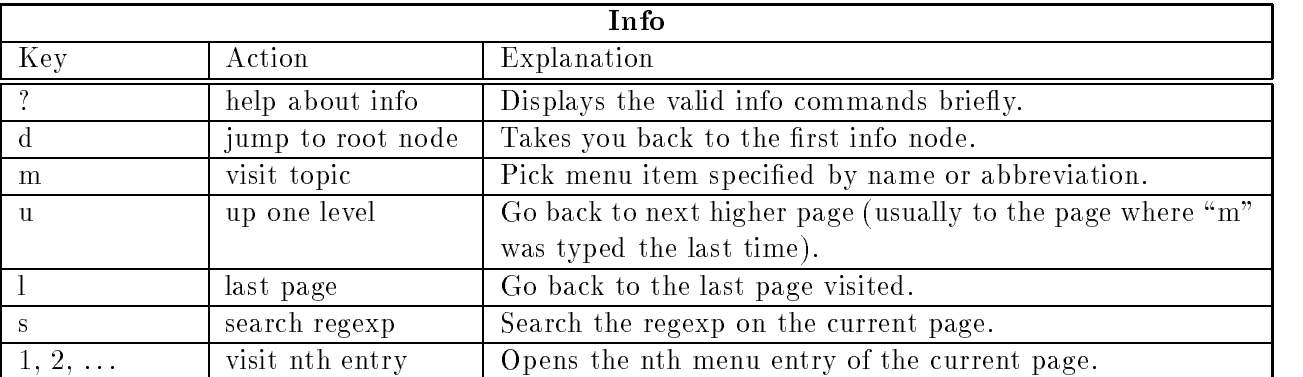

#### 2.8Code writing support

Emacs provides special modes for many different programming languages, such as perl-mode, c-mode, c++-mode, ada-mode, makefile-mode, lisp-mode, etc. Each mode has specic knowledge on how to structure your code, about the keywords for syntax highlighting, about subexpressions and list structures for the MC-p family commands, and others. Everybody has his own style for structuring the code, so you can define your preferences in the emacs file. Please check the info system for more information on this topic, or load my . emacs file from my homepage. The variables that affect the code indentation, are described in the mode help, try C-h m when you are in your favorite programming mode.

See table 10 for special programming commands.

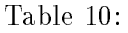

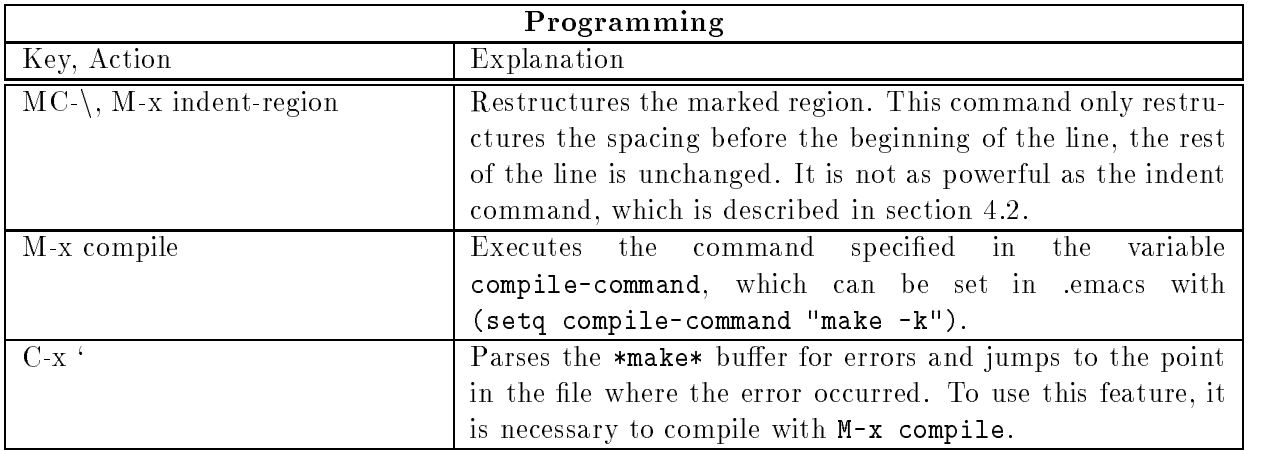

# 3 Finding Information

As usual in UNIX, there are many different ways and methods to find the desired information. Useful commands are man, apropos, whatis, and info. Info was treated in the emacs section 3.

A great new source of information is the WWW. Using the search-engines such as AltaVista, HotBot, Lycos or Infoseek, it is surprising how much material can be found on a topic in very little time, provided that you know the syntax of the search-engine and that you enter precise criteria.

#### 3.1man, apropos, whatis

The information provided by man is divided into different sections. Table 11 shows the different sections. Usually, section 3 is subdivided into different subsections, such as 3c for c libraries,  $3x$  for x libraries,

3tk or 3tcl for tcl/tk, etc.

Sometimes, there is a program and a library function with the same name. To specify, which section to read, you can try one of the following commands (examples for the time c-function which is in section 3):

- man -S 3 time
- man 3 time

## Table 11: Man Sections

- 1 Programs
- $\overline{2}$ System Calls
- $\overline{A}$ Library functions
- $\overline{4}$ Special Files
- File Formats  $\overline{5}$
- Games
- 7 Miscellany section
- 8 Administration and privileged commands
- $\overline{Q}$ Kernel reference

### $\bullet$  man  $-S$  3:2:1 time

The information about a certain man section, for example the library section, can be obtained with man -3 intro.

If you would like to know in which sections a word appears, try either of the two equivalent commands:

- man -f time
- 

Apropos is another command which searches for keywords in a short descriptions of commands. It is equivalent to man -k and can be useful in case you do not exactly know what you are looking for.

#### Various UNIX tools 4

In this section, we will look at various tools which may help during program development.

#### 4.1strace

System calls can be traced with strace. If you always wanted to know what your program 'buggy' does "behind your back", try strace buggy  $|$  more and you will be surprised (if you started it for the first time).

#### 4.2indent

It takes hours to restructure big files of unreadable c-code. Much faster and less of a pain is to read the man pages about the indent program, write a .indent.pro file and run indent to do the task.

#### 4.3limit

Unix can impose restrictions on a process, such as the memory size, the CPU time used, the maximum size of a core dump file, etc. You can view the preset limits with limit. If the maximum allowable core dump file size is 0, and you would like to have the core file, try limit coredumpsize 10000 to set it to 10 MBytes. You can also create core files, which are analyzable by gdb, by typing  $C-\lambda$ .

# 5 Acknowledgments

Most of the knowledge was assembled from group projects at Carnegie Mellon University. Mainly John Drum in
uenced me and showed me most of the tricks and hacks. I would also like to thank Daniel Schneider very much for the numerous discussions and his corrections to the report.

# References

[Per96] Adrian Perrig. WWW Homepage. http://diwww.epfl.ch/~aperrig, 1996.